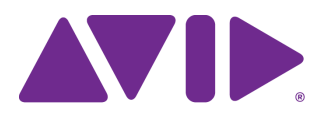

# Avid Editing Application ReadMe

### **Revision History**

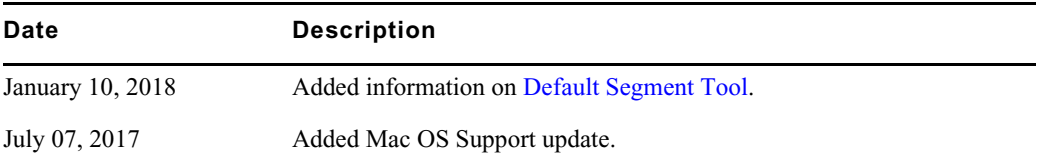

## **Changed in Media Composer v8.8.5**

The following are new with Avid Media Composer v8.8.5:

### <span id="page-0-0"></span>**Default Segment Tool**

With this release, the default for the Default Segment Tool option in the Timeline Settings Edit tab has been set to Segment Overwrite.

### **Mac OS Support**

This release has added support for Mac OS 10.12.5.

### **Media Composer | Cloud VM**

With this release, Avid is offering Media Composer | Cloud VM. The Media [Composer | Cloud VM product allows you to work with Media Composer off a virtual machine.](http://www.avid.com/contact-sales)  For information on purchasing Media Composer | Cloud VM, contact Avid at <http://www.avid.com/contact-sales>.

Go to the [Media Composer Documentation](http://avid.force.com/pkb/articles/en_US/readme/Media-Composer-Software-8-0-Documentation) page to access the following:

- *Media Composer v8x Installation Guide* for information on installing the editing application.
- Link to the [Application Manager Documentation](http://avid.force.com/pkb/articles/en_US/user_guide/Avid-Application-Manager-Documentation) page where you can access *The Application Manager User's Guide* for information on licensing and activating your editing application software.
- *Avid Media Composer Virtual Environment with VMware Best Practices Guide* (for system administrators) which describes the test environments used by Avid to create and operate Avid Media Composer | Cloud VM as a virtual machine. It provides details to help you select host servers and to optimally configure the virtual machines.

### **Edit Timebase Default Setting**

Media Composer accommodates frame rates that are divisible by 2. For example, when editing 50p and 60p projects, the editing timebase is set to 25p and 30p respectively in order to avoid artifacts when moving these projects to downstream processes that operate at lower 'standard' rates. There is a two-frame safety which is especially useful when working with interlaced media, as it ensures that you maintain your cuts on the right field.

This release includes a General Setting that allows sites to decide if they want editors to work at a lower edit timebase for high rate projects. The "Use lower edit timebase in high frame rate projects" is enabled by default.

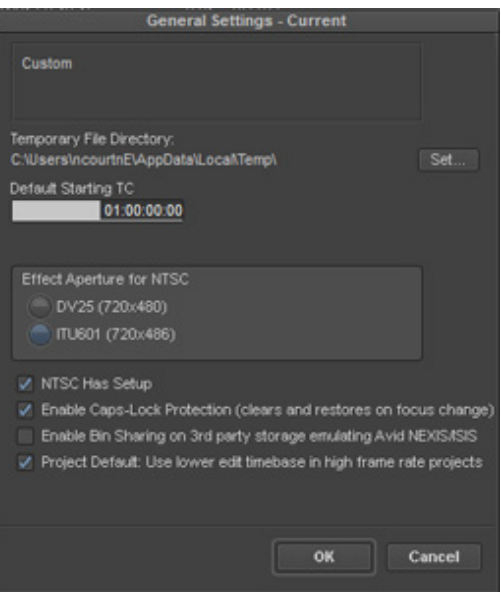

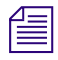

n *If you want to make sure the default is used for your site, make the General Settings a site setting. See "Using Site Settings" in the Help.*

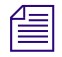

n *You will no longer receive the warning message when you change the Edit Timebase in the Formats tab.*

## **Fixed in Media Composer v8.8.5**

The following have been fixed:

- ➤ **Bug Number:** MCCET-1866. In some instances, after dragging to and from the Interplay Window and then quitting the application, you might have received an "Avid Editor has stopped working" error.
- ➤ **Bug Number:** MCCET-1862. You might have received a "MainEventQueue" error when dragging multiple sequences from Interplay Access to a bin.
- ➤ **Bug Number:** MCCET-1855. (Mac) You could not resize the Batch Re-import window.
- ➤ **Bug Number:** MCCET-1861. You could not import an .aaf file with caption data.
- ➤ **Bug Number:** MCCET-1885. The In-Out region highlight would go away when an audio keyframe was selected.
- ➤ **Bug Number:** MCCET-1883. In some instances, the editing application would freeze when using the Play Length toggle button to switch between playing an entire Multicam sequence and playing a limited duration of the sequence.
- ➤ **Bug Number:** MCCET-1453. AVCHD 1080 50p media could not be played back or transcoded.
- ➤ **Bug Number:** MCCET-1429. Playing back linked .mts files caused the application to either crash or hang.
- ➤ **Bug Number:** MCCET-1871. If you modified the Reformat option in the FrameFlex Settings on a transcoded spanned clip, the resulting clip did not show the Reformat change.
- ➤ **Bug Number:** MCCET-1823. In some instances, when importing or exporting an XDCAM 50 sequence exceeding 6 hours, the editing application would display a crash report and the process would be interrupted.
- ➤ **Bug Number:** MCCET-1837. In some instances, trying to import a .scc (Closed Caption file) resulted in errors and the captions did not appear in the Source or Record monitors.
- ➤ **Bug Number:** MCCET-1744. You might have received an Audio exception error when performing a Background transcode with AVCHD media.
- ➤ **Bug Number:** MCCET-1649. Field ordering parameters might not have been set correctly in exported QuickTime DVCPro 50 .mov files.
- ➤ **Bug Number:** MCCET-940 . Custom QuickTime exports did not produce files with same track IDs as "Same as Source" QuickTime exports.
- ➤ **Bug Number:** MCCET-1661. Background transcode and background render did not work with standard users on the Mac OS.
- ➤ **Bug Number:** MCCET-1444. Linking to a P2 Media folder was much slower in v8.6.x than in previous releases of the editing application.
- ➤ **Bug Number:** MCCET-1904. You might have received a "Remote asset could not be retrieved from Interplay" error when trying to drag an asset from archive to a Media Composer bin.
- ➤ **Bug Number:** MCCET-1860 . You might have received an "Assertion failed" error when applying Boris and Sapphire effects in the Timeline.
- ➤ **Bug Number:** MCCET-1801. In some instances, changes made in the FrameFlex Settings did not stay applied to the sequence after clicking the Timecode track in the Timeline.
- ➤ **Bug Number:** MCCET-1827. In some instances, match frame edit indicators did not redraw properly in the Timeline when changing clip gain or pan with an add edit.
- ➤ **Bug Number:** MCCET-1887. When performing a dual mono mixdown of a sequence, the resulting tracks would not Send To Playback without forcing another mixdown of the tracks.
- ➤ **Bug Number:** MCCET-1934. When you opened a rolling title in the Effect Editor, the title might have appeared corrupted in the Record monitor.
- ➤ **Bug Number:** MCCET-1888. You might have received an "AMA failed export" error when committing Markers on V1 cause AS02 bundles to fail on commit.

### **Legal Notices**

Product specifications are subject to change without notice and do not represent a commitment on the part of Avid Technology, Inc.

The software described in this document is furnished under a license agreement. You can obtain a copy of that license by visiting Avid's Web site a[t www.avid.com](http://www.avid.com). The terms of that license are also available in the product in the same directory as the software. The software may not be reverse assembled and may be used or copied only in accordance with the terms of the license agreement. It is against the law to copy the software on any medium except as specifically allowed in the license agreement.

No part of this document may be reproduced or transmitted in any form or by any means, electronic or mechanical, including photocopying and recording, for any purpose without the express written permission of Avid Technology, Inc.

Copyright © 2017 Avid Technology, Inc. and its licensors. All rights reserved.

#### Attn. Government User(s). Restricted Rights Legend

U.S. GOVERNMENT RESTRICTED RIGHTS. This Software and its documentation are "commercial computer software" or "commercial computer software documentation." In the event that such Software or documentation is acquired by or on behalf of a unit or agency of the U.S. Government, all rights with respect to this Software and documentation are subject to the terms of the License Agreement, pursuant to FAR §12.212(a) and/or DFARS §227.7202-1(a), as applicable.

This product may be protected by one or more U.S. and non-U.S patents. Details are available at [www.avid.com/patents](http://www.avid.com/US/about-avid/legal-notices/patent-marking).

#### **Trademarks**

Avid and the Avid logo are trademarks or registered trademarks of Avid Technology, Inc. in the United States and/or other countries. See www.avid.com/US/about-avid/legal-notices/trademarks for more information on Avid's trademarks.

Adobe and Photoshop are either registered trademarks or trademarks of Adobe Systems Incorporated in the United States and/or other countries. Apple and Macintosh are trademarks of Apple Computer, Inc., registered in the U.S. and other countries. Windows is either a registered trademark or trademark of Microsoft Corporation in the United States and/or other countries. All other trademarks contained herein are the property of their respective owners.

Avid Media Composer ReadMe • Created 1/10/18